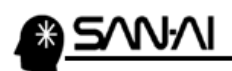

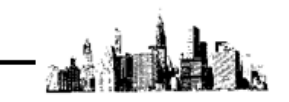

## 楽天市場「商品の配送・納期情報表示に関するガイドライン制定」対応について

2015 年 1 月 13 日以降、楽天市場では、ユーザより「注文した商品が届かない」「商品がいつ届くか わからない」等、商品の配送・納期に関するお問い合わせが増加していることから、配送した商品の 納期情報を楽天市場 RMS に反映をする事を義務付けるルールを制定しました。

以下のイメージで、マイティ通信販売から出荷情報を楽天市場 RMS に一括で連携する事が可能です。

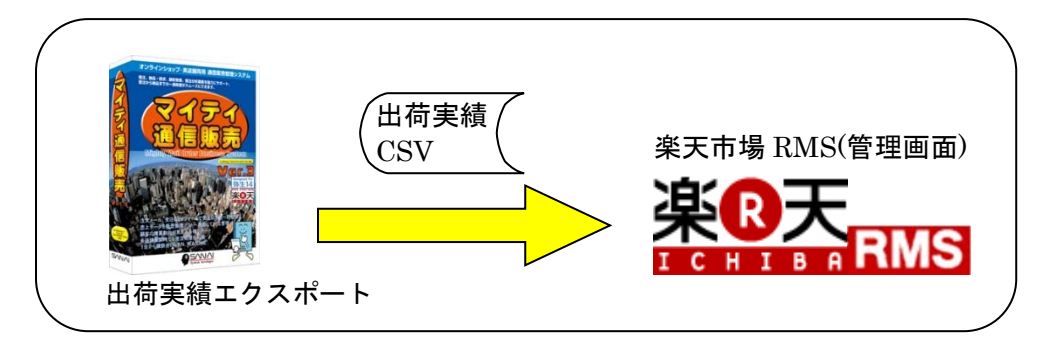

## ■出荷実績エクスポートについて

以下の手順で連携します。

1.一括の場合はクイックメニューから個別の場合は受注伝票から「出荷実績出力」をクリックします。

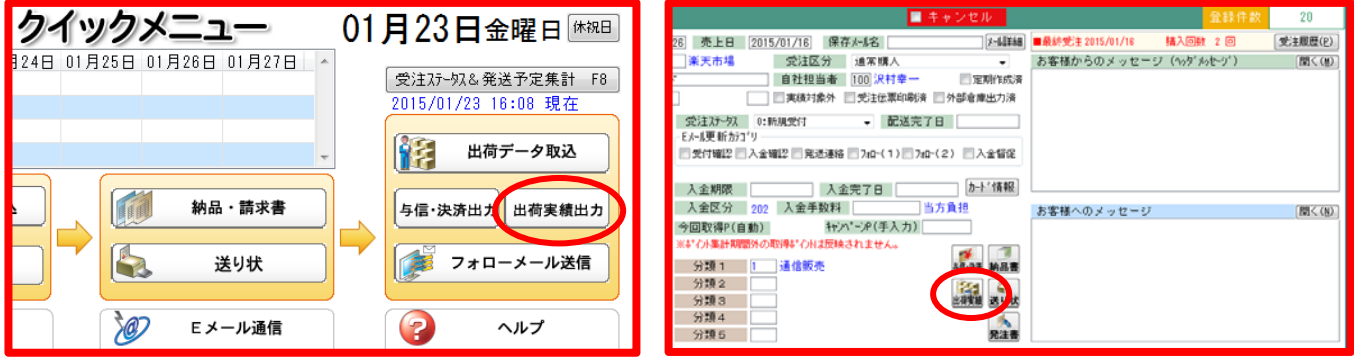

まとめて一括で連携する場合 1受注伝票分を個別に連携する場合

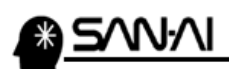

2.出荷実績エクスポート画面にて、受注情報を抽出する条件(発送日 or 配送完了日 等)を設定してから 「出力対象 F8」をクリックします。

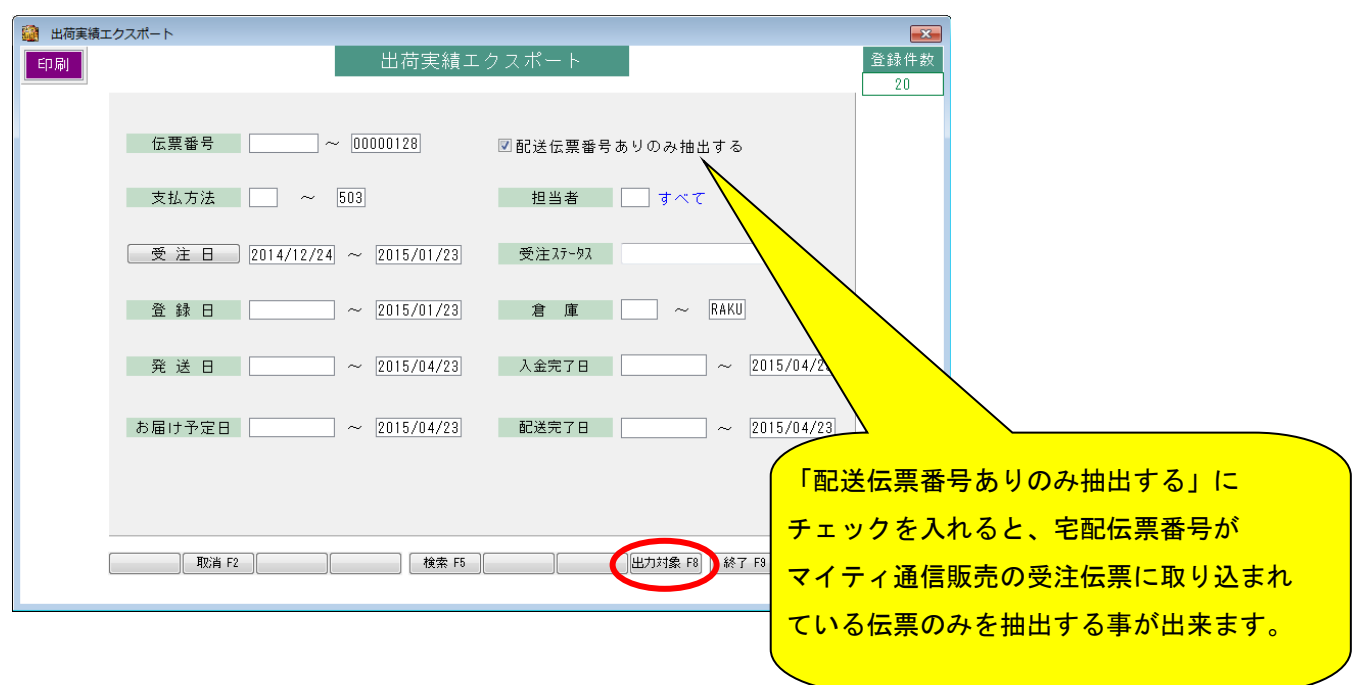

3.「出力条件設定」画面にて、出力が不要なデータは、右側の「出力」列の チェックボックス「出力」にチェックが入っている行を出力します。

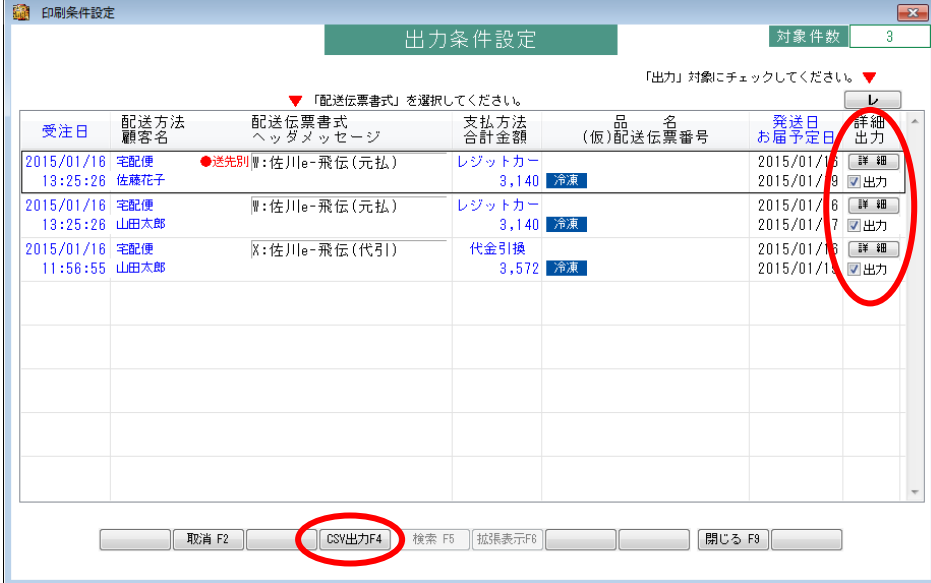

対象となるものを確認して「CSV 出力 F4」をクリックします。

## ∿WM

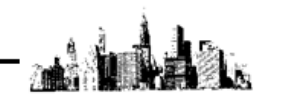

4.部門、受注区分、出力先ファイル名、ファイル形式を設定し、出力「する」にチェックを入れます。 例えば、楽天市場の出荷実績を出力したい場合は、ファイル形式を「1:楽天市場(通常購入)」にします。 部門、受注区分は楽天市場用に使っているものを選択します。楽天市場からから取り込んだ受注伝票を 参考にしてください。設定したら「実行 F8」をクリックしますと「出力先ファイル名」に出力します。

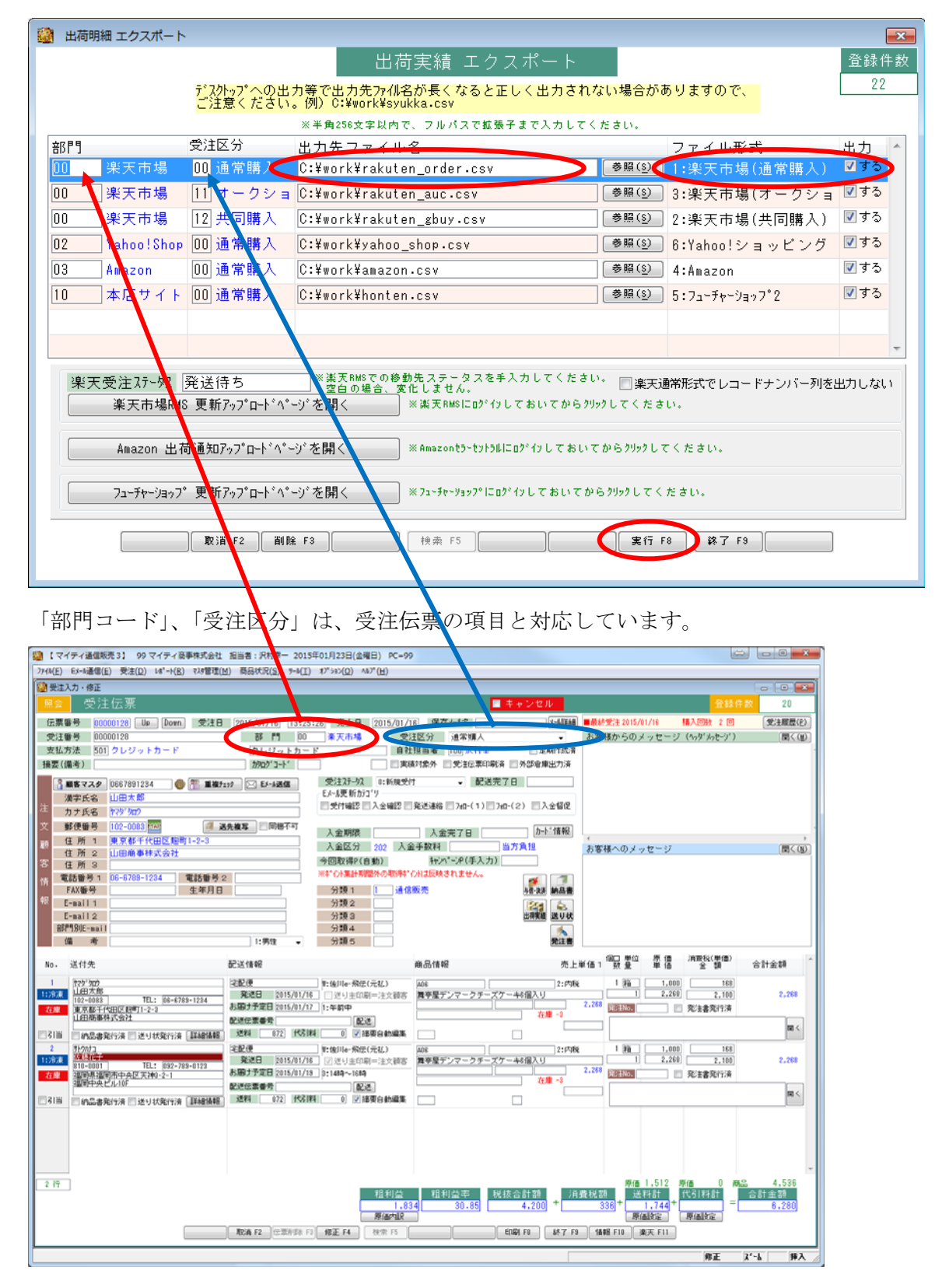

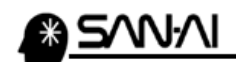

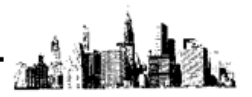

★補足

必要なサイトを登録しておいていただく事で、複数の出荷実績 CSV を一気に出力する事がきます。 今後出店予定で、現在は出店していないカートや、現時点では出力不要との場合は、「出力する」の チェックボックスのチェックを外しておく事で、出力対象から外れます。

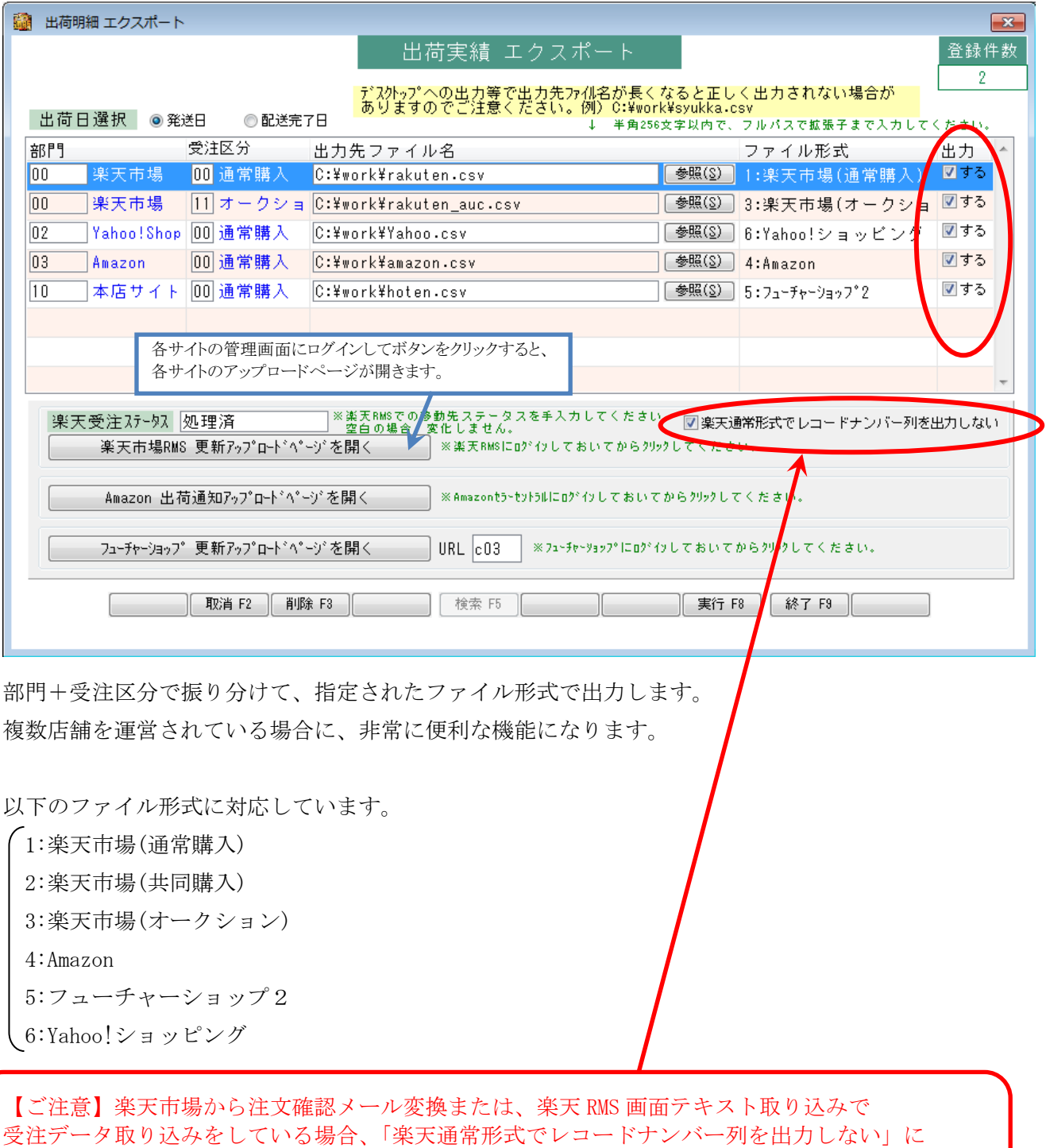

チェックを入れてアップロードする様にしてください。CSV ファイル取り込みの場合は、

チェックを外してアップロードする様にしてください。